## **Viit õppematerjalidele**

- ⋒
- $\bullet$ Alates 2018/2019 kevadsemestrist ei ole enam võimalik ÕISi õppeainetele lisada õppematerjale.
- Varem ÕISi lisatud õppematerjalidele on juurdepääs [eriõigustega](https://wiki.ut.ee/x/fAPu) kasutajatel, kellel on õppematerjalide haldamise õigus.
- Moodle'i kursusega seotud ainekava andmetest on õppeainele lisatud õppematerjale võimalik [eksportida Moodle'i kursusele.](https://wiki.ut.ee/pages/viewpage.action?pageId=15106347)
- $\bullet$ Õppijad kasutavad ÕIS2 keskkonda ja ÕIS1 õppeainele lisatud õppematerjale ei näe.
- $\bullet$ Ajakavas ÕISi õppematerjalidele lisatud viiteid välja ei näidata.
- Aine [õppematerjalidele kaustas](https://wiki.ut.ee/pages/viewpage.action?pageId=15106378) olevatele failidele saab viidata ainekava [ajakavas](https://wiki.ut.ee/display/ois/Ajakava+haldamine).
- $\bullet$ Õppematerjalide kaustas olevatele failidele saab tekitada ka viidad käsitsi.

Viit tuleb sisestada kujul: [https://www.is.ut.ee/pls/ois\\_sso/tere.tulemast?asukoht=ainekood/failinimetus\(faililaiendiga\)&sessioon=0.](https://www.is.ut.ee/pls/ois_sso/tere.tulemast?asukoht=ainekood/failinimetus(faililaiendiga)&sessioon=0)

## **Näide**

Viit aine MTAT.05.018 õppematerjalide kaustas olevale failile **Loengumaterjalid** (laiendiga .pdf) näeks välja nii: [https://www.is.ut.ee/pls](https://www.is.ut.ee/pls/ois_sso/tere.tulemast?asukoht=MTAT.05.018/Loengumaterjalid.pdf&sessioon=0) [/ois\\_sso/tere.tulemast?asukoht=MTAT.05.018/Loengumaterjalid.pdf&sessioon=0](https://www.is.ut.ee/pls/ois_sso/tere.tulemast?asukoht=MTAT.05.018/Loengumaterjalid.pdf&sessioon=0).

## Alamkaustade korral:

[https://www.is.ut.ee/pls/ois\\_sso/tere.tulemast?asukoht=ainekood/Kaustanimetus/failinimetus\(faililaiendiga\)&sessioon=0](https://www.is.ut.ee/pls/ois_sso/tere.tulemast?asukoht=ainekood/Kaustanimetus/failinimetus%28faililaiendiga%29&sessioon=0)

## **Näide**

Viit aine MTAT.05.018 õppematerjalide kaustas **Loengumaterjalid** olevale failile **1. loeng** (laiendiga .doc) näeks välja nii: [https://www.is.ut.ee/pls/ois\\_sso/tere.tulemast?asukoht=MTAT.05.018/Loengumaterjalid/1.loeng.doc&sessioon=0](https://www.is.ut.ee/pls/ois_sso/tere.tulemast?asukoht=MTAT.05.018/Loengumaterjalid/1.loeng.doc&sessioon=0)

Õppematerjalide **kaustale** või õppematerjalide kaustas olevatele kaustadele saab tekitada viida rakenduse [Tekita viit](https://wiki.ut.ee/display/ois/Viida+tekitamine) (vt joonis) abil. See võimalus on olemas ainult [eriõigustega](https://wiki.ut.ee/pages/viewpage.action?pageId=15598460) ÕISi kasutajatel, ainult õppejõu õigustega sellisel moel viita pole võimalik tekitada.

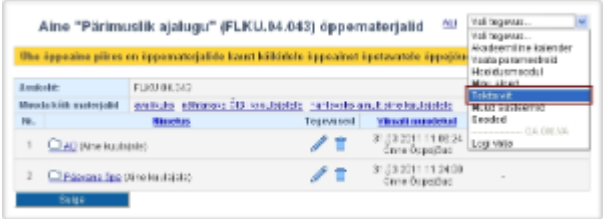

Kui õppematerjalile viida lisamise järel muuta kataloogi, milles õppematerjal asub, pealkirja, läheb viit katki ega tööta enam.O